# Inter VLAN-routing configureren met behulp van een externe router  $\overline{\phantom{a}}$

# Inhoud

Inleiding Voorwaarden Vereisten Gebruikte componenten **Conventies** Achtergrondinformatie Configureren Netwerkdiagram **Configuraties** Opdrachten met debug en show Voorbeelden van output van de opdracht show Catalyst Switch Cisco 4200 router Gerelateerde informatie

# Inleiding

Dit document beschrijft hoe u de configuraties kunt configureren om Inter VLAN-routing in te stellen met behulp van een externe Cisco-router.

# Voorwaarden

## Vereisten

Cisco raadt u aan kennis van deze onderwerpen te hebben:

• Basis Routing-kennis.

## Gebruikte componenten

De informatie in dit document is gebaseerd op de volgende software- en hardware-versies:

- Catalyst 3512XL switch waarop Cisco IOS 12.0(5.x)XU wordt uitgevoerd
- Cisco 2621 router waarop Cisco IOS 12.1(3)T wordt uitgevoerd

De informatie in dit document is gebaseerd op de apparaten in een specifieke laboratoriumomgeving. Alle apparaten die in dit document worden beschreven, hadden een opgeschoonde (standaard)configuratie. Als uw netwerk live is, moet u zorgen dat u de potentiële impact van elke opdracht begrijpt.

## **Conventies**

Raadpleeg [Cisco Technical Tips Conventions](https://www.cisco.com/c/nl_nl/support/docs/dial-access/asynchronous-connections/17016-techtip-conventions.html) (Conventies voor technische tips van Cisco) voor meer informatie over documentconventies.

# Achtergrondinformatie

Dit document beschrijft de configuraties om Inter-VLAN-routing in te stellen met behulp van een externe Cisco-router en verklaart het met voorbeeldconfiguraties op 802.1Q-trunking tussen een Catalyst 3500-XL switch en een Cisco 2600-router; de resultaten van elke opdracht worden weergegeven wanneer ze worden uitgevoerd. Cisco 3600 of andere leden van Cisco 2600 Series routers, met Fast Ethernet-interfaces en elke Catalyst switch kunnen in de scenario's die in dit document worden gepresenteerd, worden gebruikt om dezelfde resultaten te verkrijgen.

Trunking is een manier om verkeer van verschillende VLAN's via een point-to-point link tussen de twee apparaten te verwerken. Aanvankelijk waren er twee manieren waarop Ethernet-trunking was geïmplementeerd:

- InterSwitch Link (ISL) Cisco-bedrijfseigen protocol.
- Institute of Electrical and Electronics Engineers (IEEE) 802.1Q-standaard.

Een trunklink wordt gemaakt en gebruikt om verkeer van twee of meer VLAN's te transporteren, bijvoorbeeld VLAN1 en VLAN2 via één link tussen Catalyst switches en/of een Cisco-router.

De Cisco-router wordt gebruikt om Inter-VLAN-routing tussen VLAN-X en VLAN-Y uit te voeren. Deze configuratie kan handig zijn wanneer de Catalyst-serie switches alleen Layer 2 (L2) zijn en niet tussen VLAN's kunnen routeren of communiceren (zoals 2900XL/3500XL/2940/2950/2970).

Om de voorbeelden in dit document te maken, zijn de volgende switches in een laboratoriumomgeving gebruikt met ontruimde configuraties:

- Catalyst 3512XL switch waarop Cisco IOS 12.0(5.x)XU wordt uitgevoerd
- Cisco 2621 router waarop Cisco IOS 12.1(3)T wordt uitgevoerd

Voor Catalyst 2900XL/3500XL/2940/2950/2970 switches:

Verwijs naar Tabel 1 voor een voorbeeldlijst van switch-modellen die trunking ondersteunen:

Tabel 1

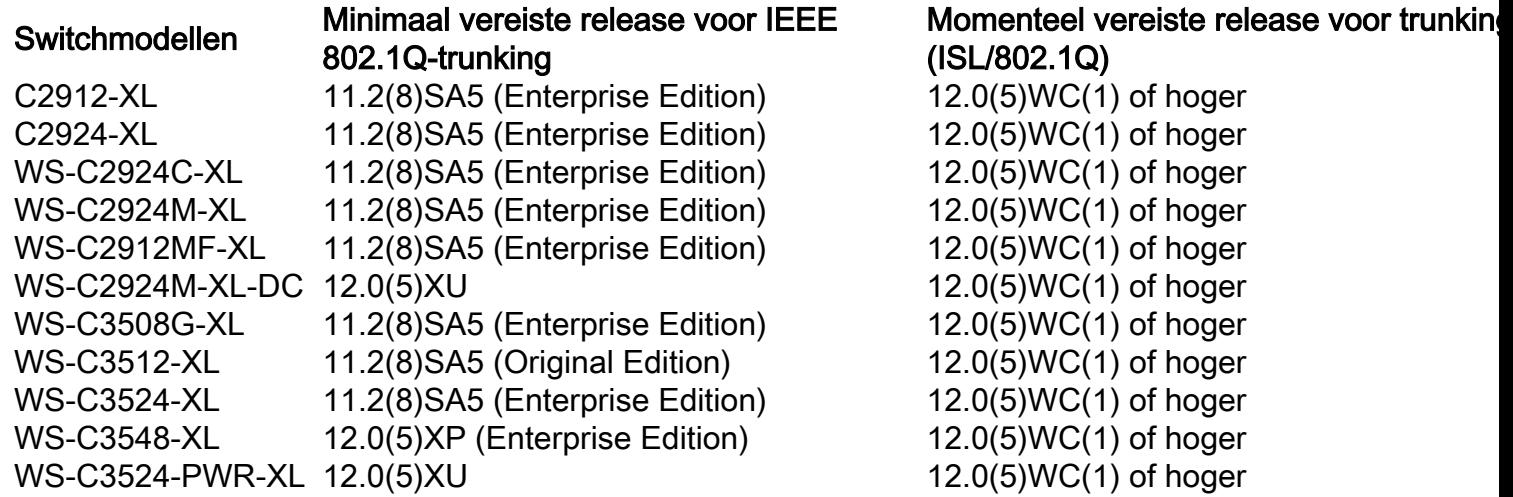

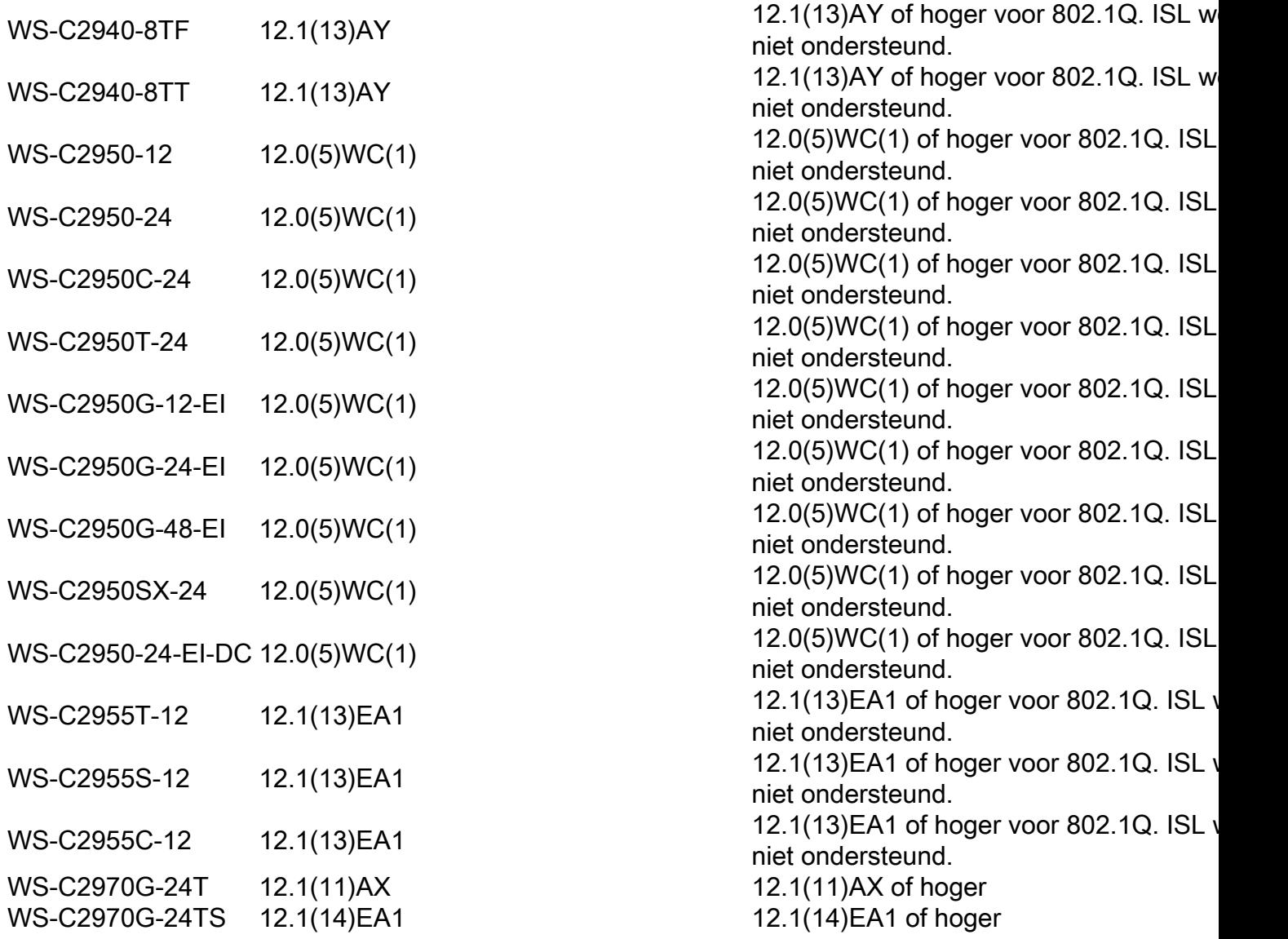

Opmerking: alleen geregistreerde Cisco-gebruikers hebben toegang tot interne documenten, tools en informatie.

Opmerking: in Catalyst 2900XL/3500XL/2940/2950/2970 switches kan voor elk VLAN dat op de switch is geconfigureerd een VLAN-interface, bijvoorbeeld int VLAN 1, int VLAN 2 en int VLAN x worden gemaakt. Er kan echter slechts één VLAN tegelijk als beheer-VLAN worden gebruikt. Het IP-adres wordt alleen toegewezen aan de VLAN-interface van het beheer-VLAN. Als het IP-adres wordt toegewezen aan een andere VLAN-interface waarvan VLAN niet wordt gebruikt als beheer-VLAN, kan die interface niet worden weergegeven. U wordt aangeraden de VLAN-interface alleen voor het beheer-VLAN te maken.

### Voor Cisco 2600 routers

Voor 802.1Q-trunking wordt één VLAN niet getagd. Dit wordt het native VLAN genoemd. Het native VLAN wordt gebruikt voor verkeer zonder tags wanneer de poort zich in de modus voor 802.1Q-trunking bevindt. Terwijl u 802.1Q trunking vormt, herinner dat inheems VLAN het zelfde aan elke kant van de boomstamverbinding moet worden gevormd. Het is een veel voorkomende fout om de native VLAN's niet aan te passen wanneer 802.1Q-trunking tussen de router en de switch is geconfigureerd.

In deze voorbeeldconfiguratie is inheems VLAN standaard VLAN1 op zowel de Cisco-router als de

Catalyst switch. Afhankelijk van uw netwerkbehoeften, kunt u een native VLAN anders dan het standaard VLAN, VLAN1, moeten gebruiken. Opdrachten zijn vermeld in het gedeelte [Configuraties](https://www.cisco.com/c/nl_nl/support/docs/lan-switching/inter-vlan-routing/14976-50.html#configs) van dit document over de manier waarop u het native VLAN op deze apparaten kunt wijzigen.

De configuraties van de steekproef die in dit document worden voorgesteld kunnen op Cisco 2600/3600 en andere reeksrouters met Fast Ethernet-interfaces of hoger worden gebruikt. Zorg er ook voor dat u de Cisco IOS-versie gebruikt die 802.1Q VLAN-trunking ondersteunt. Raadpleeg tabel 2 voor een voorbeeldlijst van Cisco 2600/3600 routers die 802.1Q VLAN-trunking en de ondersteunde Cisco IOS-versies ondersteunen.

### Tabel 2

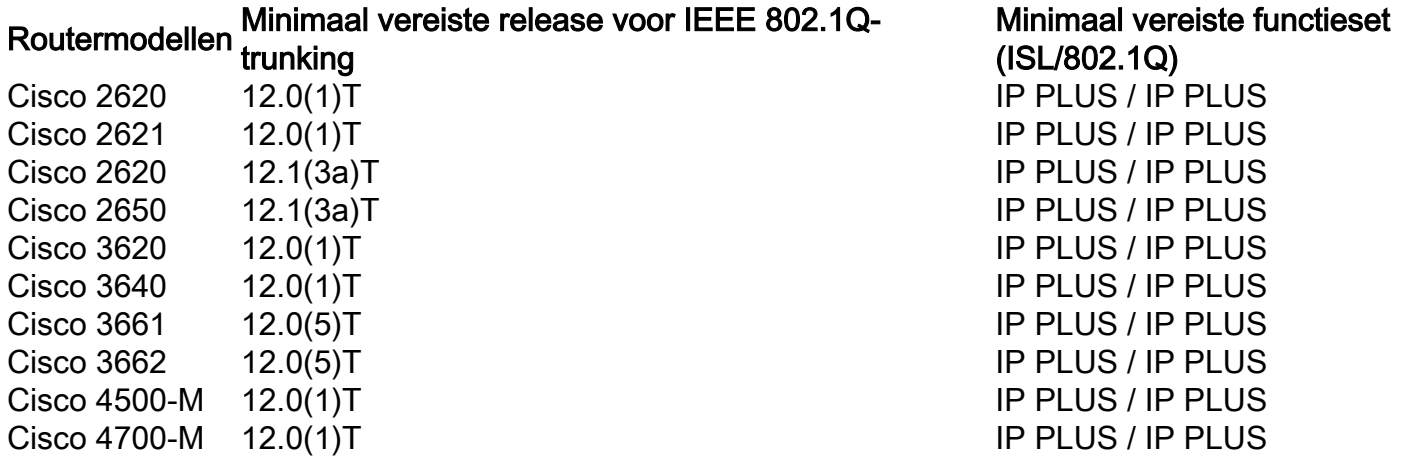

Opmerking: alleen geregistreerde Cisco-gebruikers hebben toegang tot interne documenten, tools en informatie.

Opmerking: In tabel 2 worden alleen de minimaal vereiste of huidige onderhouds- /hoofdreleases vermeld die deze voorbeeldconfiguratie ondersteunen. Routermodellen met bepaalde netwerkmodules kunnen verschillende minimum Cisco IOS-versies hebben.

Opmerking: de minimum ondersteunde release kan niet noodzakelijk de aanbevolen release zijn. Om de beste onderhoudsrelease voor uw Cisco-product te bepalen, zoekt u naar bugs die in de Bug Toolkit worden vermeld per productcomponent.

Opmerking: In tabel 2 wordt aangegeven welke functieset minimaal vereist is voor IProutering en -trunking tussen VLAN's om deze voorbeeldconfiguratie te kunnen ondersteunen.

## Configureren

Deze sectie bevat informatie over het configureren van de functies die in dit document worden beschreven.

### Netwerkdiagram

Dit document gebruikt de netwerkinstallatie die in dit diagram wordt getoond.

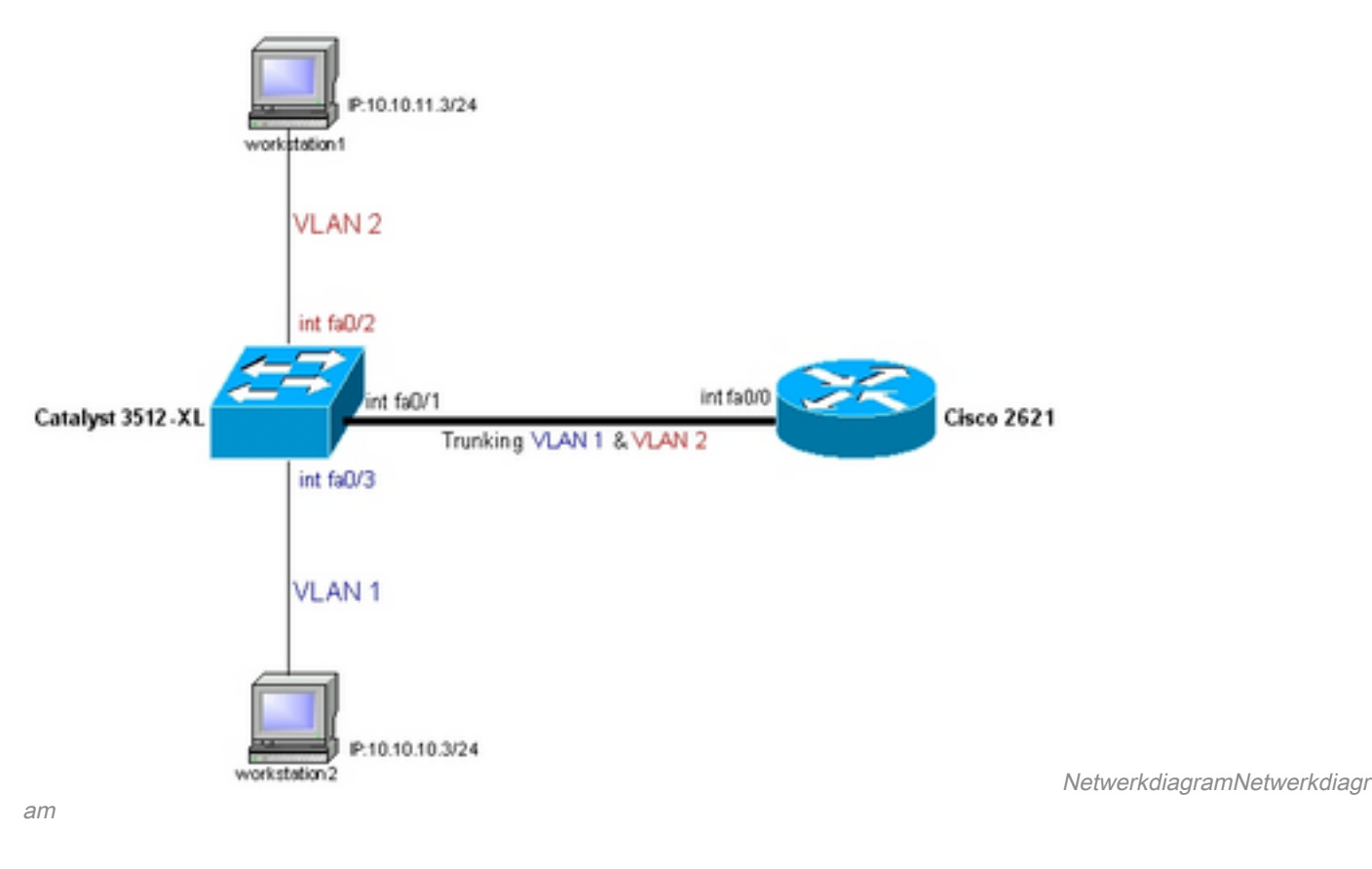

### **Configuraties**

Dit document gebruikt deze configuratie.

- Catalyst 3500-XL
- Cisco 2600 router
- 802.1Q-configuratie op de router voor Cisco IOS-versies lager dan 12.1(3)T

Opmerking: het volgende scherm toont de opdrachten die op de 3500XL switch zijn ingevoerd. Tussen de opdrachten treft u opmerkingen (in het blauw en cursief) aan die zijn toegevoegd om bepaalde opdrachten en stappen uit te leggen.

### Catalyst 3500-XL

*!-- Set the privileged mode !-- and Telnet password on the switch.* switch#**configure terminal** Enter configuration commands, one per line. End with CNTL/Z. switch(config)#**hostname 3512xl** 3512xl(config)#**enable password mysecret** 3512xl(config)#**line vty 0 4** 3512xl(config-line)#**login** 3512xl(config-line)#**password mysecret** 3512xl(config-line)#**exit** 3512xl(config)#**no logging console** 3512xl(config)#**^Z** *!-- Set the IP address and default gateway for VLAN1 for management purposes.* 3512xl#**configure terminal** Enter configuration commands, one per line. End with CNTL/Z. 3512xl(config)#**interface vlan 1** 3512xl(config-if)#**ip address 10.10.10.2 255.255.255.0** 3512xl(config-if)#**exit** 3512xl(config)#**ip default-gateway 10.10.10.1**

#### 3512xl(config)#**end**

*!-- Set the VTP Mode. In our example, we have set the mode to be transparent. !-- Depending on your network, set the VTP Mode accordingly.* 3512xl#**vlan database** 3512xl(vlan)#**vtp transparent** Setting device to VTP TRANSPARENT mode.

*!-- Adding VLAN2. VLAN1 already exists by default.* 3512xl(vlan)#**vlan 2** VLAN 2 added: Name: VLAN0002 3512xl(vlan)#**exit** APPLY completed. Exiting....

*!-- Enable trunking on the interface fastEthernet 0/1. !-- Enter the trunking encapsulation as either as dot1q.*

#### 3512xl#**configure terminal**

Enter configuration commands, one per line. End with CNTL/Z. 3512xl(config)#**interface fastEthernet 0/1** 3512xl(config-if)#**switchport mode trunk** 3512xl(config-if)#**switchport trunk encapsulation dot1q**

*!-- In case of 2940/2950 series switches, none of the above two commands are used, !-- 2940/2950 series switches only support 802.1q encapsulation which is configured automatically, !-- when trunking is enabled on the interface by using switchport mode trunk command. !-- In case of dot1q, you need to make sure that the native VLAN matches across the link.*

*!-- On Catalyst Switches, by default, the native VLAN is 1. !-- It is very important that you change the native VLAN on the router accordingly. !-- You may change the native VLAN, if needed, by using the following command: !-- 3512xl(config-if)#switchport trunk native vlan*

*!-- Allow all VLANs on the trunk.*

3512xl(config-if)#**switchport trunk allowed vlan all** 3512xl(config-if)#**exit**

*!-- The following set of commands can place FastEthernet 0/2 into VLAN2.*

3512xl(config)#**interface fastEthernet 0/2** 3512xl(config-if)#**switchport mode access** 3512xl(config-if)#**switchport access vlan 2** 3512xl(config-if)#**exit**

*!-- FastEthernet 0/3 is already in VLAN1 by default.*

3512xl(config)#**interface fastEthernet 0/3** 3512xl(config-if)#**switchport mode access** 3512xl(config-if)#**^Z**

*!-- Remember to save the configuration.*

3512xl#**write memory** Building configuration...

3512xl#

--------------------------------------------------------------------------------

3512xl#show running-config Building configuration...

```
Current configuration:
```

```
!
version 12.0
no service pad
service timestamps debug uptime
service timestamps log uptime
no service password-encryption
!
hostname 3512xl
!
no logging console
enable password mysecret
!
!
!
!
!
ip subnet-zero
!
!
!
interface FastEthernet0/1
switchport mode trunk
switchport trunk encapsulation dot1q
!
interface FastEthernet0/2
switchport access vlan 2
switchport mode access
!
interface FastEthernet0/3
switchport mode access
!
interface FastEthernet0/4
!
interface FastEthernet0/5
!
interface FastEthernet0/6
!
interface FastEthernet0/7
!
interface FastEthernet0/8
!
interface FastEthernet0/9
!
interface FastEthernet0/10
!
interface FastEthernet0/11
!
interface FastEthernet0/12
!
interface GigabitEthernet0/1
!
interface GigabitEthernet0/2
!
interface VLAN1
ip address 10.10.10.2 255.255.255.0
no ip directed-broadcast
no ip route-cache
!
ip default-gateway 10.10.10.1
!
line con 0
transport input none
```

```
stopbits 1
line vty 0 4
password mysecret
login
line vty 5 15
login
!
end
```
#### 2600 router

Opmerking: het volgende scherm toont de opdrachten die op de Cisco 2600 router zijn ingevoerd. Opmerkingen tussen de opdrachten worden cursief toegevoegd om bepaalde opdrachten en stappe verklaren.

*!-- Set the privileged mode !-- and Telnet password on the router.*

Router#**configure terminal** Enter configuration commands, one per line. End with CNTL/Z. Router(config)#**hostname c2600**

c2600(config)#**enable password mysecret** c2600(config)#**line vty 0 4** c2600(config-line)#**login** c2600(config-line)#**password mysecret** c2600(config-line)#**exit** c2600(config)#**no logging console** c2600(config)#**^Z** c2600#**configure terminal** Enter configuration commands, one per line. End with CNTL/Z.

*!-- Select FastEthernet 0/0 for the trunk configuration. !-- No L2 or Layer 3 (L3) configuration is done here.*

c2600(config)#**interface fastEthernet 0/0** c2600(config-if)#**no shut** c2600(config-if)#**exit**

*!-- Enable trunking on the sub-interface FastEthernet 0/0.1. !-- The actual trunks are configured on the sub-interfaces.*

c2600(config)#**interface fastEthernet 0/0.1**

*!-- Enter the trunking encapsulation as dot1q. !-- Make sure that the native VLAN matches across the link. !-- On the switch, by default, the native VLAN is 1. !-- On the router, configure VLAN1 as the native VLAN.*

c2600(config-subif)#encapsulation dot1Q 1 ? native Make this is native vlan  $\langle c \rangle$ c2600(config-subif)#**encapsulation dot1Q 1 native**

*!-- On the switch, if you have a native VLAN other than VLAN1, !-- on the router, configure the same VLAN to be the native VLAN, !-- by using the above command.*

### Opmerking: De opdracht encapsulation dot1Q 1 native is toegevoegd in Cisco IOS 12.1(3)T.

c2600(config-subif)#**ip address 10.10.10.1 255.255.255.0** c2600(config-subif)#**exit**

*!-- Enable trunking on the sub-interface FastEthernet 0/0.2. !-- The actual trunks are configured on the sub-interfaces. !-- Enter the trunking encapsulation as dot1q:* 

c2600(config)#**int fastEthernet 0/0.2** c2600(config-subif)#**encapsulation dot1Q 2**

*!-- Configure L3 information on the sub-interface 0/0.2.*

```
c2600(config-subif)#ip address 10.10.11.1 255.255.255.0
c2600(config-subif)#exit
c2600(config)#^Z
```
*!-- Remember to save the configuration.*

```
c2600#write memory
Building configuration...
[OK]
c2600#
```
!

Opmerking: De standaardgateways op de werkstations moeten correct zijn ingesteld om deze configuratie te laten werken en te kunnen pingen tussen werkstation1 en werkstation2. Voor werkstation moet de standaardgateway 10.10.11.1 zijn en voor werkstation2 moet de standaardgateway 10.10.10.1 zijn.

```
c2600#show running-config
Building configuration...
Current configuration:
!
version 12.1
service timestamps debug uptime
service timestamps log uptime
no service password-encryption
!
hostname c2600
!
no logging console
enable password mysecret
!
!
!
!
!
ip subnet-zero
!
!
!
!
!
!
!
!
!
```
--------------------------------------------------------------------------------

```
interface FastEthernet0/0
no ip address
duplex auto
speed auto
!
interface FastEthernet0/0.1
encapsulation dot1q 1 native
ip address 10.10.10.1 255.255.255.0
no ip redirects
!
interface FastEthernet0/0.2
encapsulation dot1q 2
ip address 10.10.11.1 255.255.255.0
no ip redirects
!
!
interface FastEthernet0/1
no ip address
shutdown
duplex auto
speed auto
!
ip classless
no ip http server
!
!
!
line con 0
transport input none
line aux 0
line vty 0 4
password mysecret
login
!
no scheduler allocate
end
```
## Opdrachten met debug en show

Deze sectie helpt u te bevestigen dat uw configuratie werkt zoals verwacht.

Voor de Catalyst switch kunt u de volgende opdrachten gebruiken om te helpen bij de verificatie:

- **show interface {FastEthernet | GigabitEthernet}**
- **show vlan**
- **show vtp status**

Gebruik op de Cisco 2600 router de volgende opdrachten:

- **show ip route**
- **show interface**

# Voorbeelden van output van de opdracht show

## Catalyst Switch

**show int {FastEthernet | GigabitEthernet}**

Deze opdracht wordt gebruikt om de beheer- en operationele status van de poort te controleren.

Daarnaast wordt er met deze opdracht voor gezorgd dat het native VLAN aan beide zijden van de trunk overeenkomt. Het native VLAN wordt gebruikt voor verkeer zonder tags wanneer de poort zich in de modus voor 802.1Q-trunking bevindt.

Voor 802.1Q-trunking toont de uitvoeropdracht:

```
3512xl#show int fastEthernet 0/1 switchport
Name: Fa0/1
Switchport: Enabled
Administrative mode: trunk
Operational Mode: trunk
Administrative Trunking Encapsulation: dot1q
Operational Trunking Encapsulation: dot1q
Negotiation of Trunking: Disabled
Access Mode VLAN: 0 ((Inactive))
Trunking Native Mode VLAN: 1 (default)
Trunking VLANs Enabled: ALL
Trunking VLANs Active: 1,2
Pruning VLANs Enabled: 2-1001
Priority for untagged frames: 0
```
Override vlan tag priority: FALSE Voice VLAN: none

#### **show vlan**

Deze opdracht wordt gebruikt om te verifiëren of de interfaces (poorten) bij het juiste VLAN horen. In dit voorbeeld, alleen interface Fa0/2 behoort tot VLAN2. De rest is lid van VLAN1.

```
3512xl#show vlan
VLAN Name Status Ports
---- -------------------------------- --------- -------------------------------
1 default active Fa0/3, Fa0/4, Fa0/5, Fa0/6,
                                  Fa0/7, Fa0/8, Fa0/9, Fa0/10,
                                  Fa0/11, Fa0/12, Gi0/1, Gi0/2
2 VLAN0002 active Fa0/2
1002 fddi-default active
1003 token-ring-default active
1004 fddinet-default active
1005 trnet-default active
...(output suppressed)
show vtp status
```
Deze opdracht wordt gebruikt om de configuratie van het VLAN-trunkingprotocol (VTP) op de switch te controleren. In dit voorbeeld wordt de transparante modus gebruikt. De juiste VTPmodus is afhankelijk van de topologie van uw netwerk.

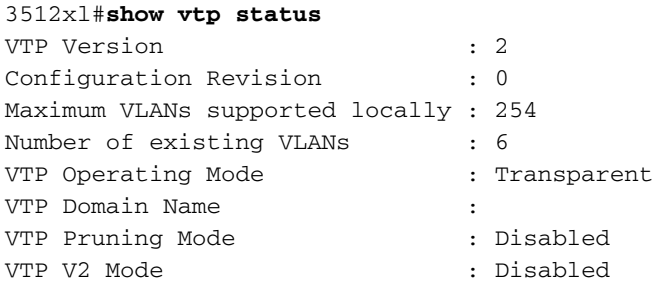

VTP Traps Generation : Disabled MD5 digest : 0xC3 0x71 0xF9 0x77 0x2B 0xAC 0x5C 0x97 Configuration last modified by 0.0.0.0 at 0-0-00 00:00:00

### Cisco 4200 router

#### **show ip route**

Deze opdracht vertelt de L3 routing informatie over de subinterfaces die op de router zijn geconfigureerd.

c2600#**show ip route** Codes: L - local, C - connected, S - static, R - RIP, M - mobile, B - BGP D - EIGRP, EX - EIGRP external, O - OSPF, IA - OSPF inter area N1 - OSPF NSSA external type 1, N2 - OSPF NSSA external type 2 E1 - OSPF external type 1, E2 - OSPF external type 2 i - IS-IS, su - IS-IS summary, L1 - IS-IS level-1, L2 - IS-IS level-2 ia - IS-IS inter area, \* - candidate default, U - per-user static route o - ODR, P - periodic downloaded static route, H - NHRP, l - LISP a - application route + - replicated route, % - next hop override, p - overrides from PfR Gateway of last resort is not set 10.0.0.0/8 is variably subnetted, 6 subnets, 2 masks C 10.10.10.0/24 is directly connected, fastEthernet0/0.1 L 10.10.10.1/32 is directly connected, fastEthernet0/0.1

C 10.10.11.0/24 is directly connected, fastEthernet0/0.2 L 10.10.11.1/32 is directly connected, fastEthernet0/0.2

**show interface**

Deze opdracht wordt gebruikt om de beheer- en operationele status van de interface te controleren. Voor de routerinterfacestatus, toont het outputbevel:

c2600#**show interfaces fastEthernet 0/0.1** FastEthernet0/0.1 is up, line protocol is up Hardware is AmdFE, address is 0003.e36f.41e0 (bia 0003.e36f.41e0) Internet address is 10.10.10.1/24 MTU 1500 bytes, BW 100000 Kbit, DLY 100 usec, reliability 255/255, txload 1/255, rxload 1/255 Encapsulation 802.1Q Virtual LAN, Vlan ID 1. ARP type: ARPA, ARP Timeout 04:00:00

#### c2600#**show interfaces fastEthernet 0/0.2**

```
FastEthernet0/0.2 is up, line protocol is up
   Hardware is AmdFE, address is 0003.e36f.41e0 (bia 0003.e36f.41e0)
   Internet address is 10.10.11.1/24
   MTU 1500 bytes, BW 100000 Kbit, DLY 100 usec,
      reliability 255/255, txload 1/255, rxload 1/255
   Encapsulation 802.1Q Virtual LAN, Vlan ID 2.
   ARP type: ARPA, ARP Timeout 04:00:00
```
## Gerelateerde informatie

- [Configureer 802.1q-trunking tussen een Catalyst 3550/3750 en Catalyst Switches](https://www.cisco.com/c/nl_nl/support/docs/switches/catalyst-6000-series-switches/10599-88.html?referring_site=bodynav)
- [Gebruik PortFast en andere opdrachten om de vertragingen bij het opstarten van het](https://www.cisco.com/c/nl_nl/support/docs/switches/catalyst-6500-series-switches/10553-12.html)

[werkstation te repareren](https://www.cisco.com/c/nl_nl/support/docs/switches/catalyst-6500-series-switches/10553-12.html)

• [Technische ondersteuning en downloads - Cisco Systems](https://www.cisco.com/c/nl_nl/support/index.html?referring_site=bodynav)

### Over deze vertaling

Cisco heeft dit document vertaald via een combinatie van machine- en menselijke technologie om onze gebruikers wereldwijd ondersteuningscontent te bieden in hun eigen taal. Houd er rekening mee dat zelfs de beste machinevertaling niet net zo nauwkeurig is als die van een professionele vertaler. Cisco Systems, Inc. is niet aansprakelijk voor de nauwkeurigheid van deze vertalingen en raadt aan altijd het oorspronkelijke Engelstalige document (link) te raadplegen.